# DIGITAL PAYMENTS

### STEP BY STEP INSTRUCTIONS FOR VARIOUS MODES OF PAYMENT: UPI, Wallets, PoS, and SMS banking (USSD)

## **UPI**

# Requirements for registration on UPI

- Requirements
	- Smartphone with internet facility
	- Bank Account details (only for registration)
- Available apps
	- SBI app, PNB UPI, UPI Collect (ICICI), Axis Pay, Canara Bank UPI, UCO UPI, Union Bank UPI, OBC UPI and 20 other banks
	- 3 rd party apps Trupay, Phonepe, UPI pay, Mypoolin etc

# UPI Registration Process

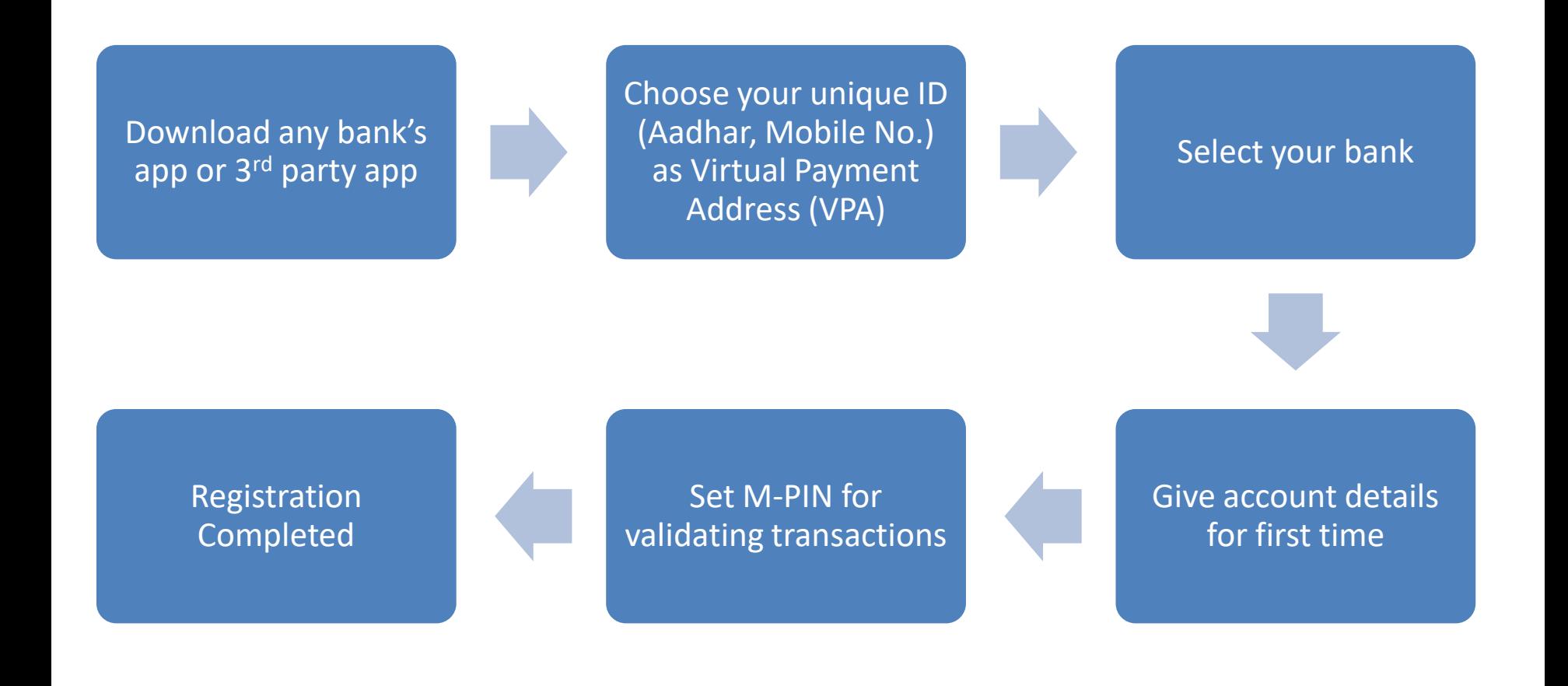

# Sample Screenshots (PhonePe app)

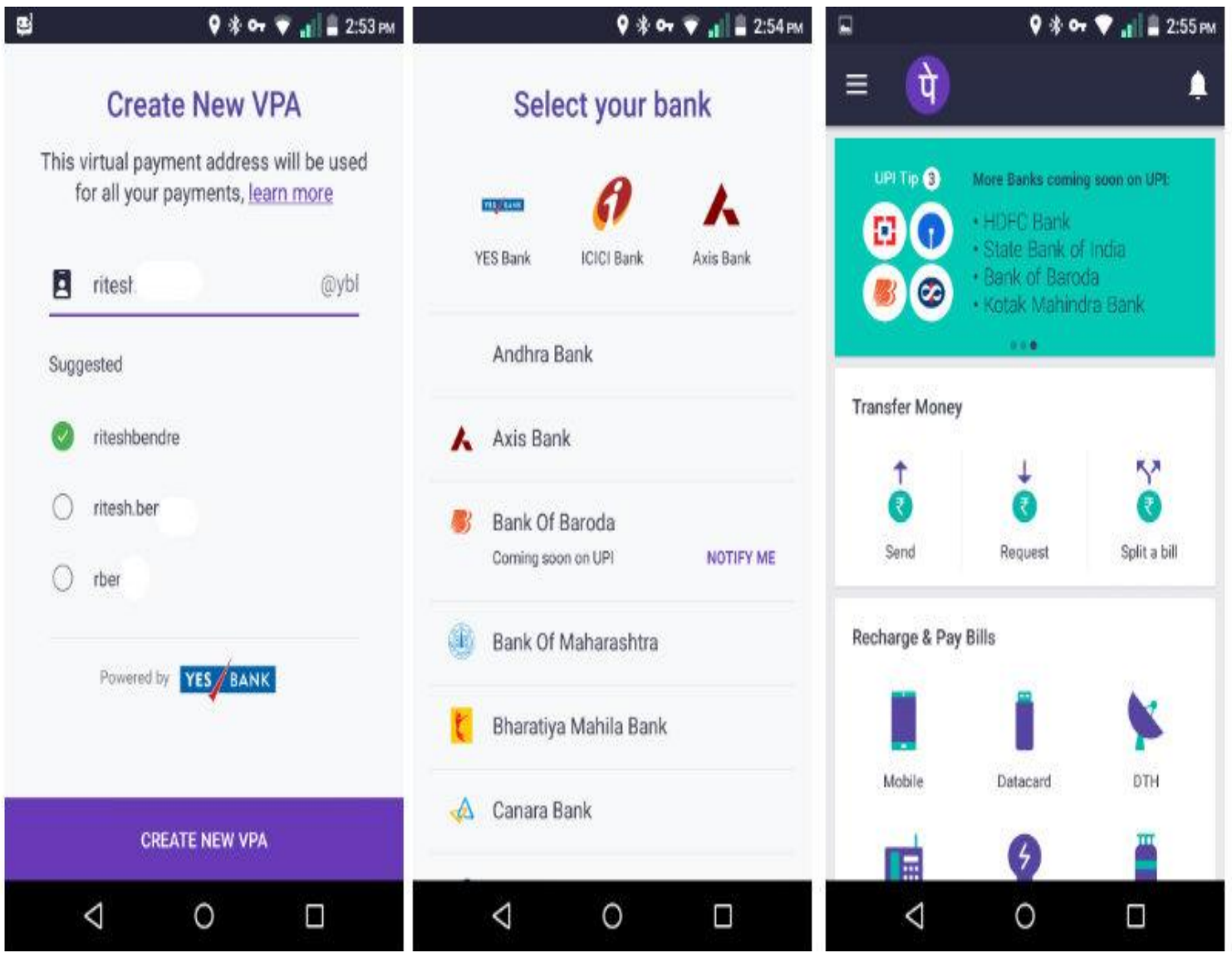

Screenshot taken from http://www.bgr.in/news/unified-payments-interface-heres-how-to-register-send-and-receive-money-using-upi-apps/

### Sending Money on UPI

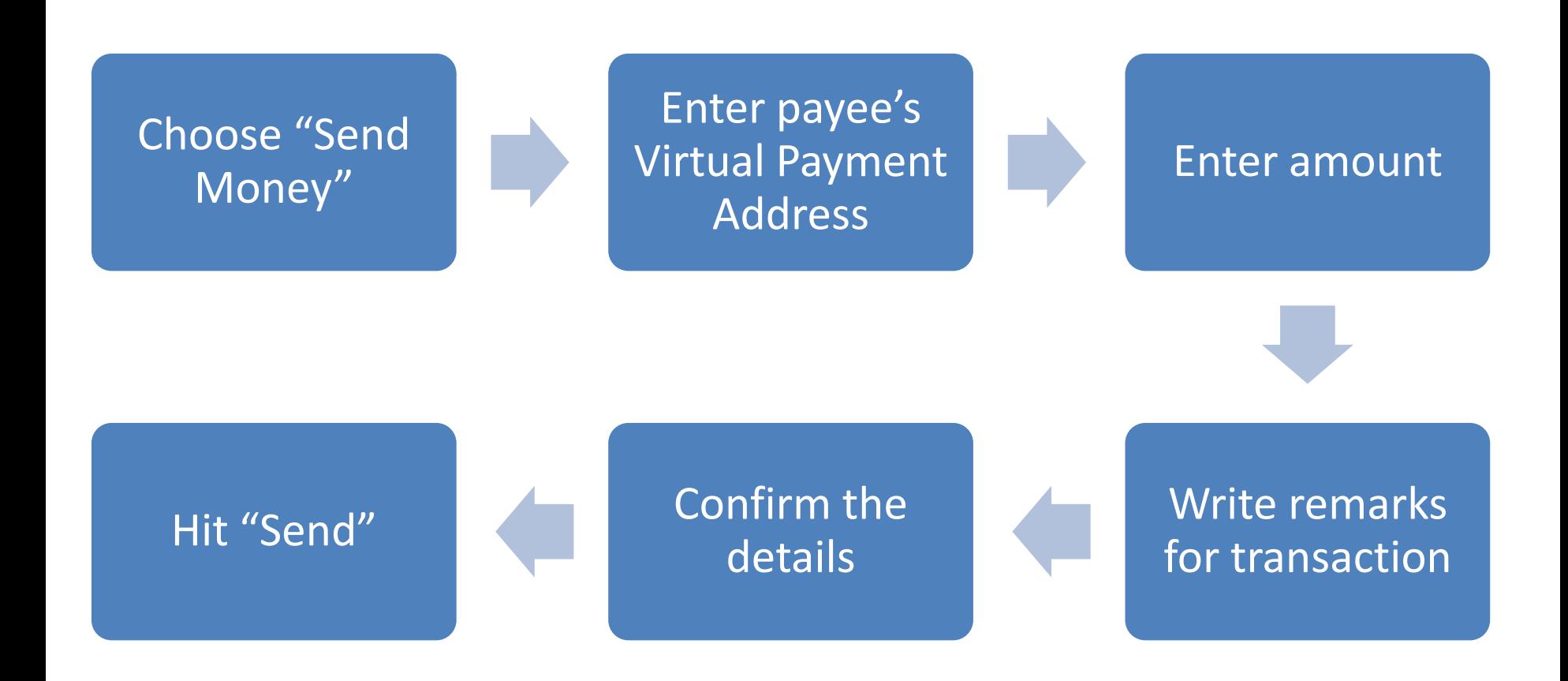

# **Sending Money**

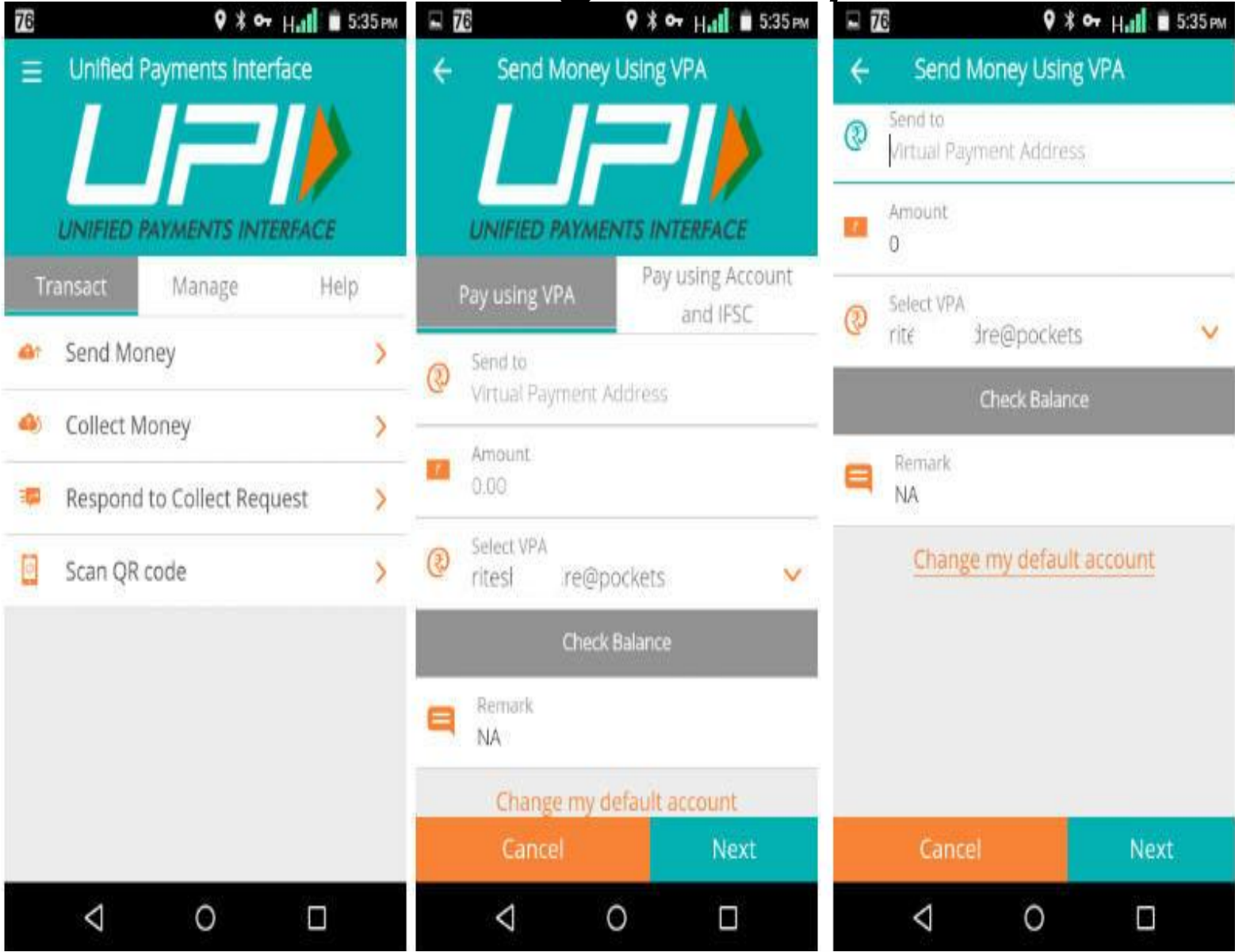

Screenshot taken from http://www.bgr.in/news/unified-payments-interface-heres-how-to-register-send-and-receive-money-using-upi-apps/

# Collecting Money (raise a demand) on UPI

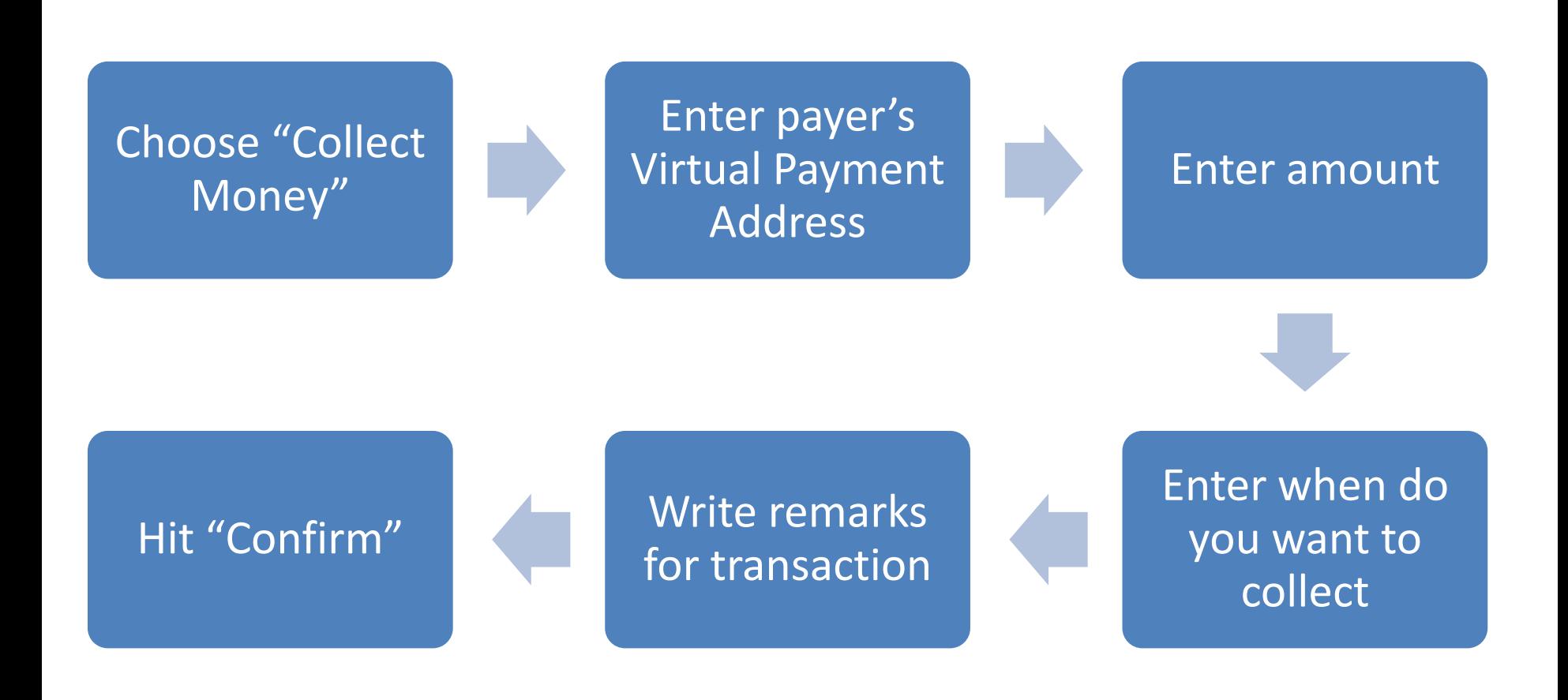

# Collecting Money

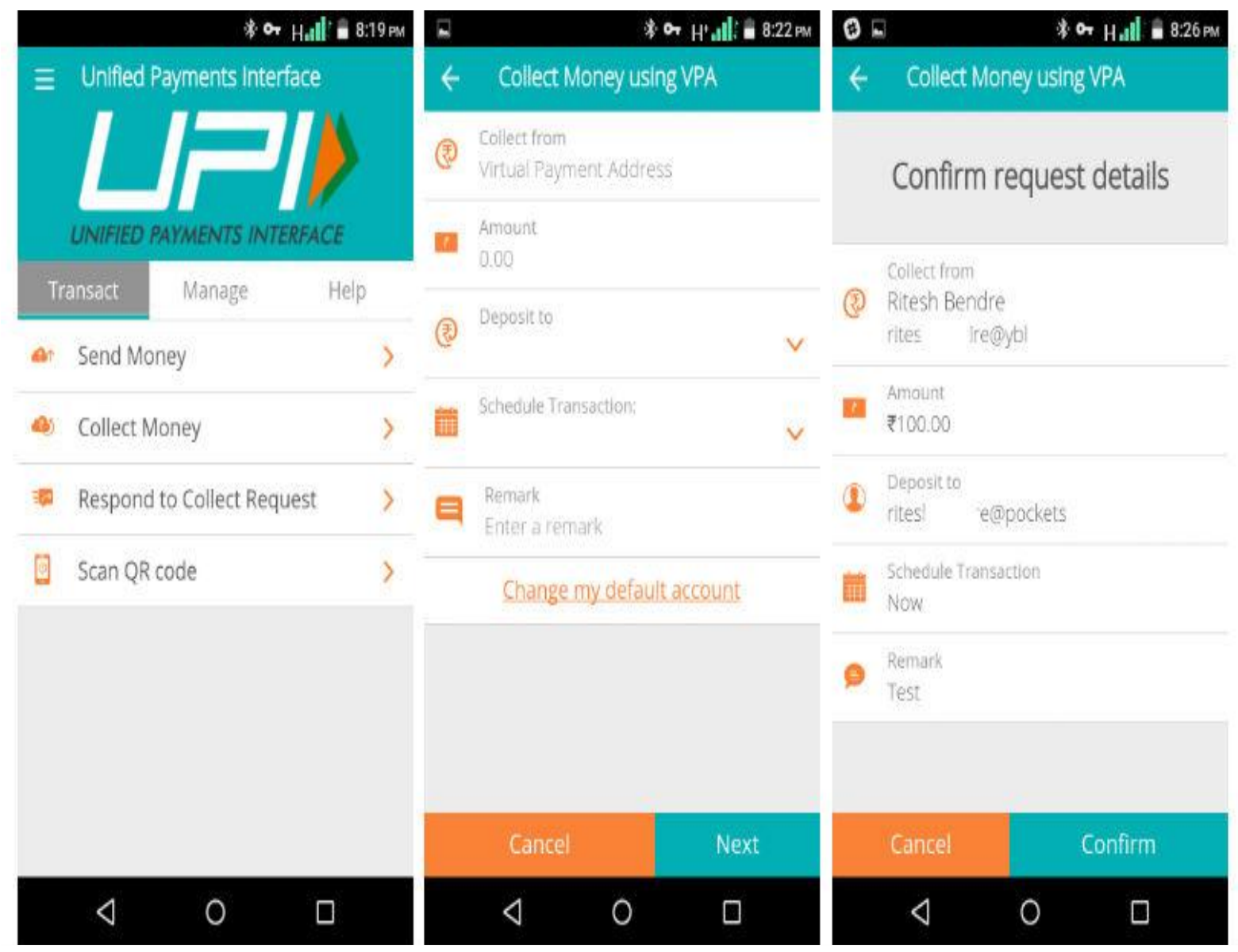

Screenshot taken from http://www.bgr.in/news/unified-payments-interface-heres-how-to-register-send-and-receive-money-using-upi-apps/

### **WALLETS**

# **What are e-wallets**

- Electronic pre-paid payment system, mobile-first
- Used in purchasing items on-line with a computer or a smartphone at a store.
- An individual's account is required to be linked to the digital wallet to load money in it.

Paytm MobiKwik

Paytm (50%) and MobiKwik (40%) are market leaders collectively with 90% market share.

*O* freecharge

**Gxigen** 

**RECHARGES | MONEY TRANSFER | PAYMENTS** 

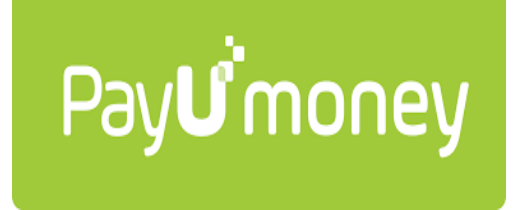

# Using Wallets

Consumer Wallet Limits: Rs.20,000/month for all. Rs.1 lakh/month with KYC

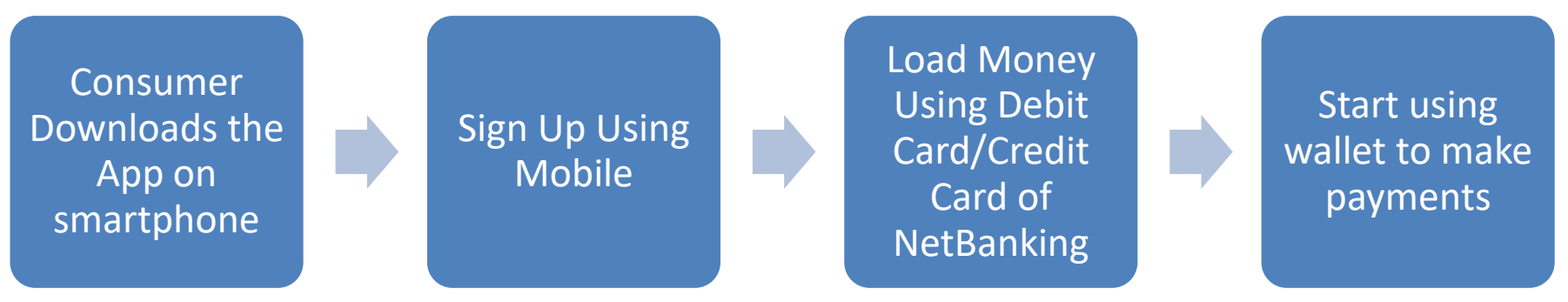

Merchant Wallet Limits: Rs.50,000/month with Self Declaration. Rs.1 lakh/month with KYC

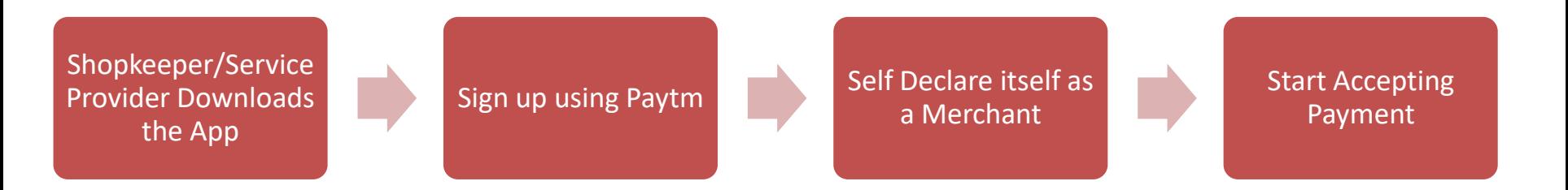

**Basic Requirements to Start Using a Wallet:** Bank Account**,** Smartphone, 2G/3G Connection & A Free Wallet App

# **POINTS OF SALE (POS)**

# Types of POS

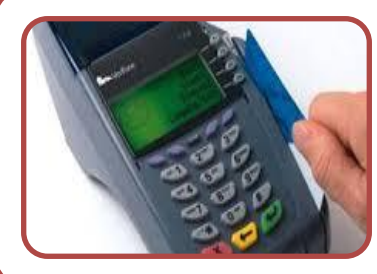

#### **Physical POS**

• Physical Card Swiping – PTSN with landline / GPRS enabled

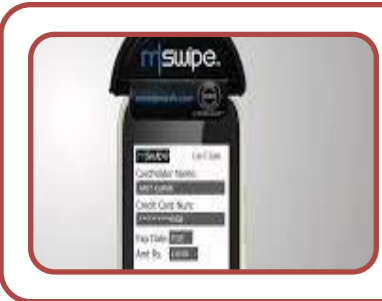

#### **MPOS**

• Phone connected with external POS device through jack / Bluetooth

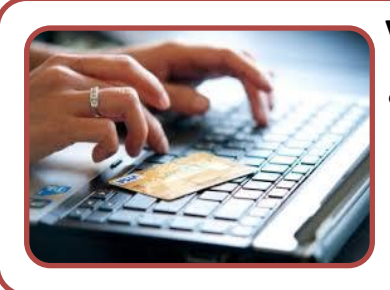

#### **V-POS**

• Virtual E-payment Gateway

# Physical POS

Step 1: Swipe a debit/credit card on the POS machine

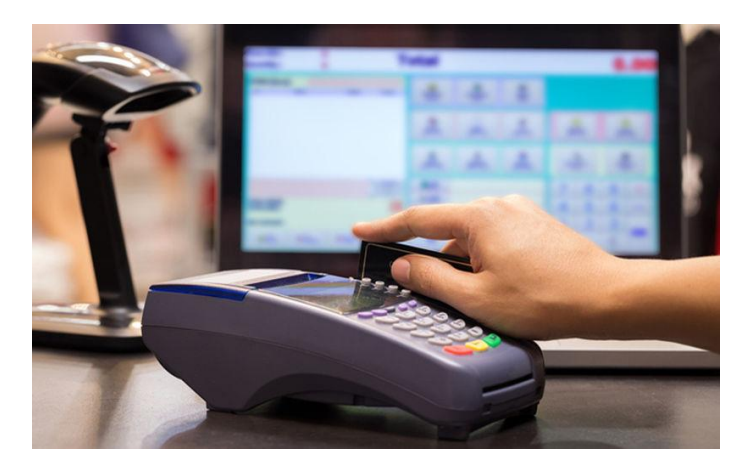

Step 2: Enter Amount to be paid and PIN

Step 3: Generate receipt

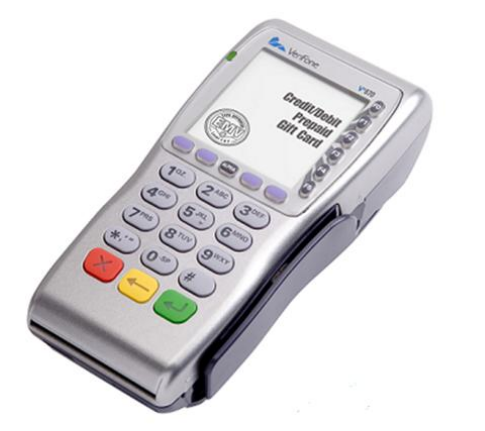

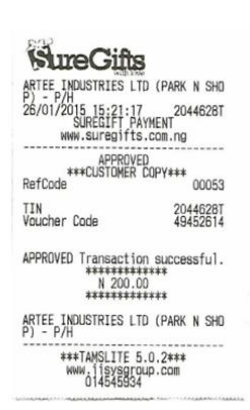

# Installation of Physical POS Terminal

- Open / identify current account for transactions
- Fill in the application form (online / at the branch)
- Identify type of POS required (landline / GPRS)
- Submit following documents:
	- Proof of business
		- Shop & establishment registration certificate
		- VAT certificate
		- Sales tax.....
	- Proof of address
	- Photo identity proof of proprietor / partner
	- Financial details
		- Bank statement
		- Income tax return
- Acceptance of MDR by merchant
- Execution of Merchant Establishment Agreement

# Mobile POS

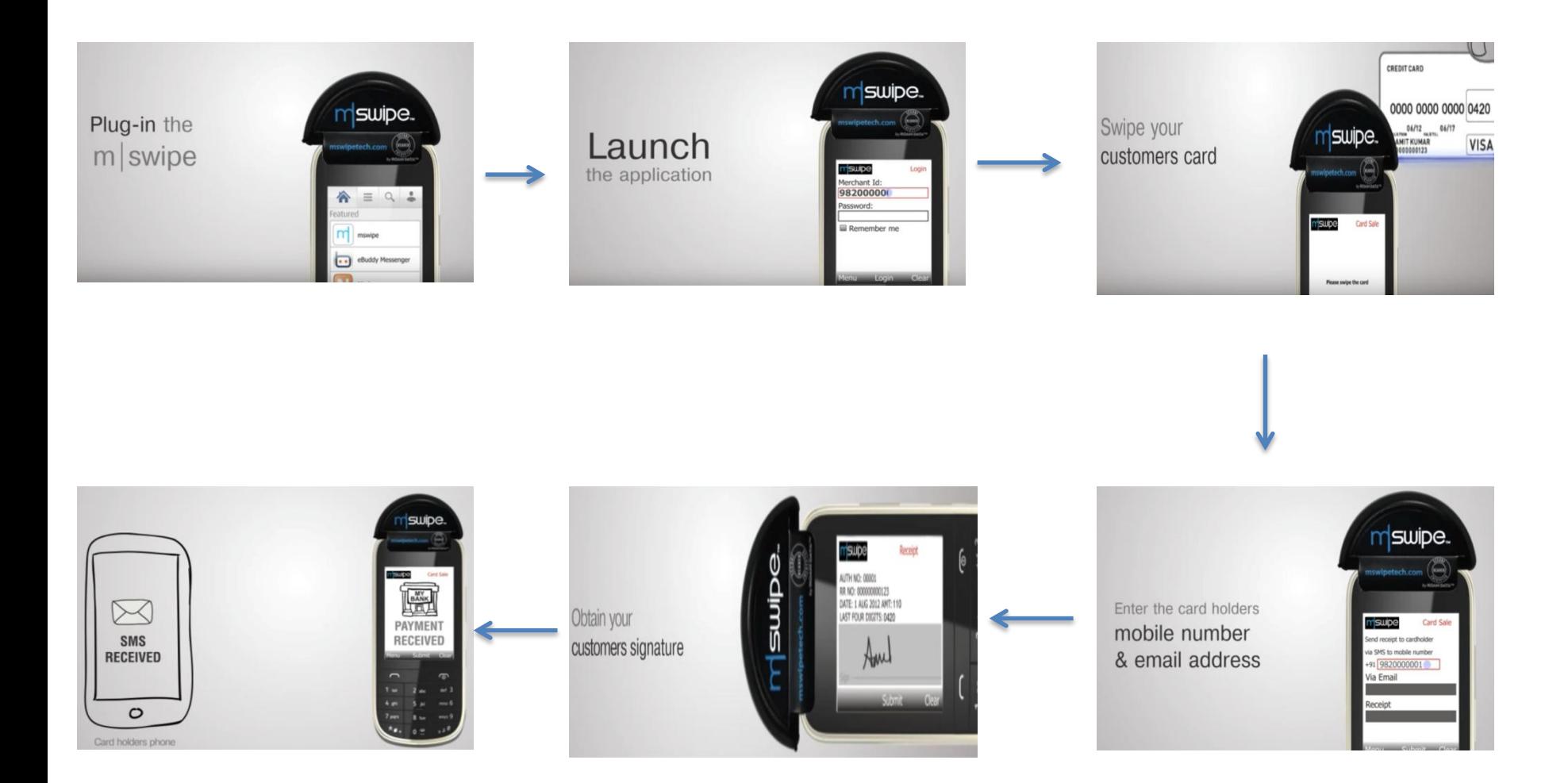

Note: mSwipe is used as an example of MPOS here

# **UNSTRUCTURED SUPPLEMENTARY SERVICE DATA (USSD) BASED MOBILE BANKING**

National Unified USSD Platform (NUUP)

# Step 1: Link Bank accounts and Mobile Number (First time activation)

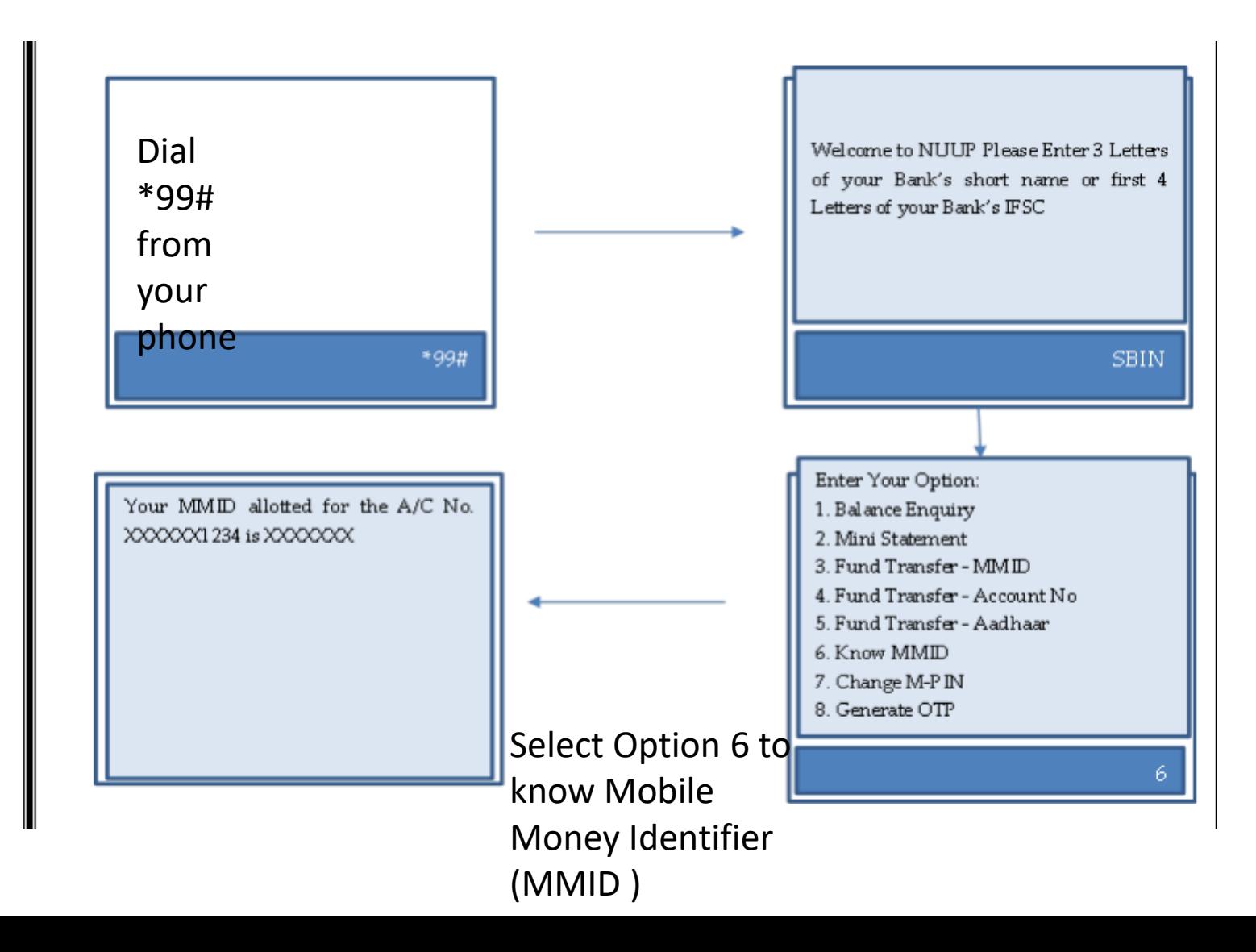

# Step 2: Generate MPIN (First time activation)

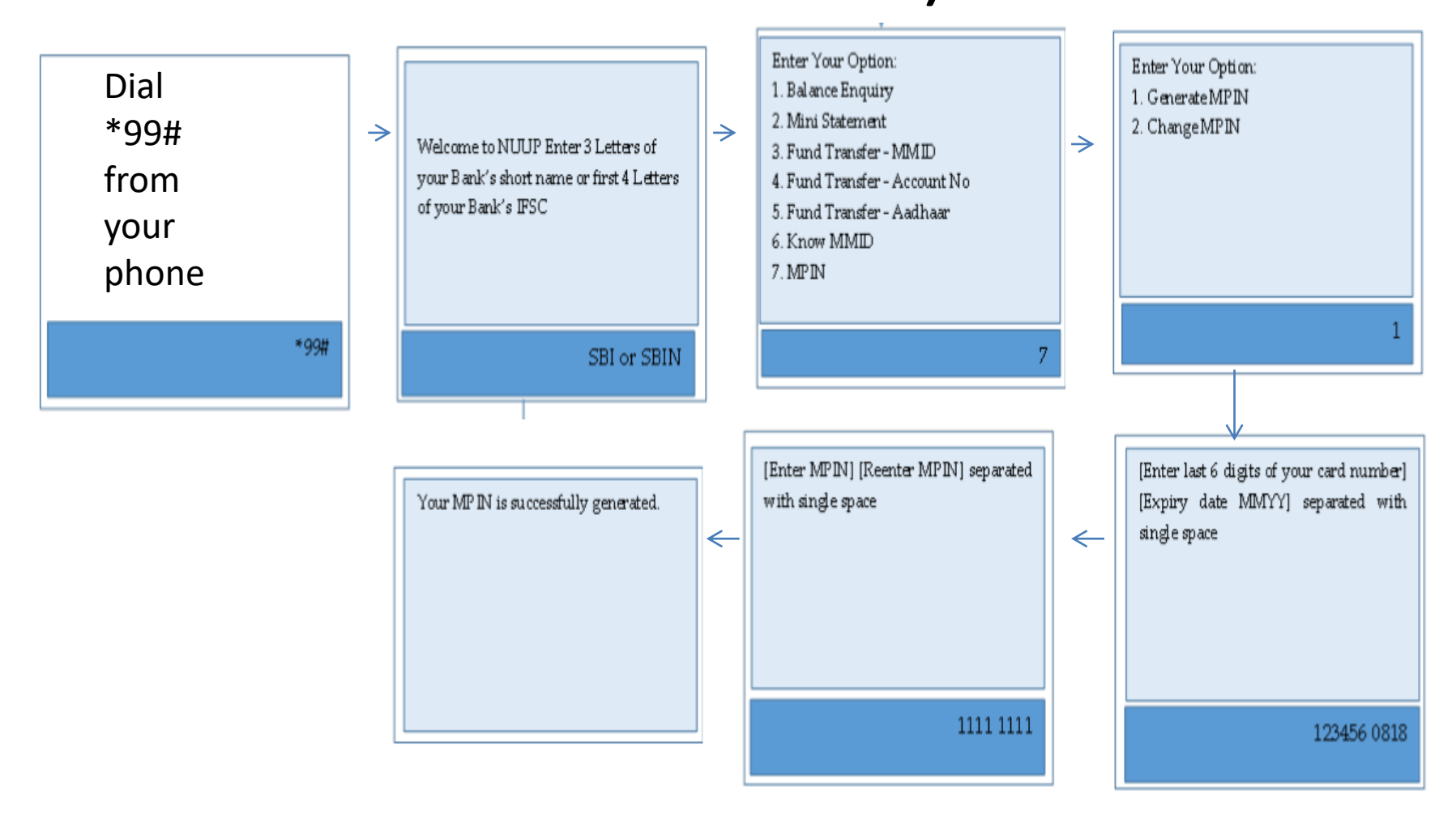

# Step 3: Transfer Funds to another Bank Account

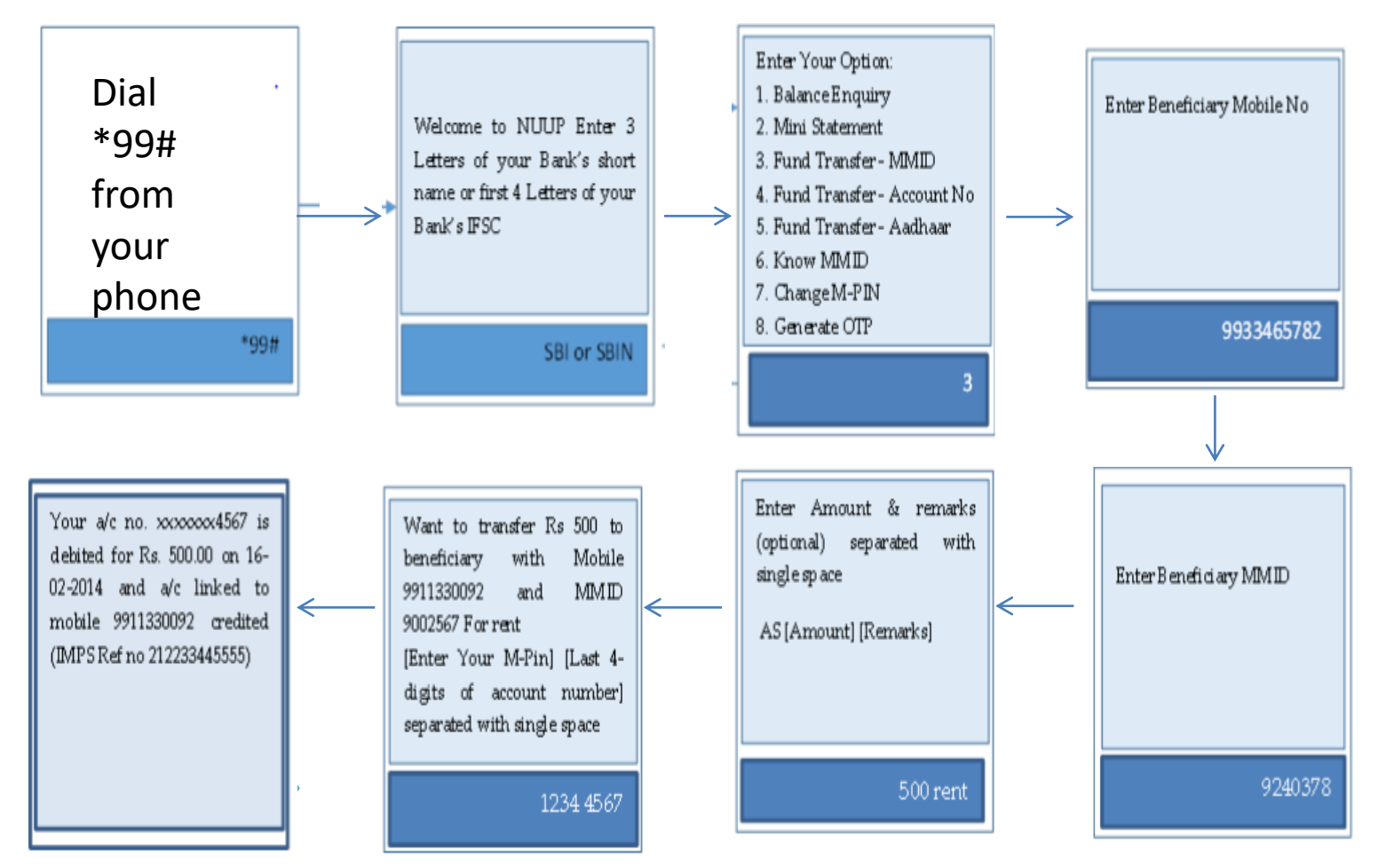

# Required for activation

- Account in a bank that provides USSD banking
- Mobile phone (including feature phones)

#### Can be used for payments upto Rs 5000 per day, per MMID